#### USER GUIDE

**Adobe Connect Host Quick Start Guide** 

#### This guide provides instructions to Meeting Hosts on how to:

- Integrate your Reservationless-Plus® audio conferencing and Adobe Connect accounts
- Create an Adobe® Connect™ meeting with audio conference controls
- Host an Adobe Connect meeting with audio conference controls
- Share content within your meeting
- Record your meeting

#### **Creating an audio profile**

Note: Keep your Welcome Email or Welcome Packet handy to create a new audio profile.

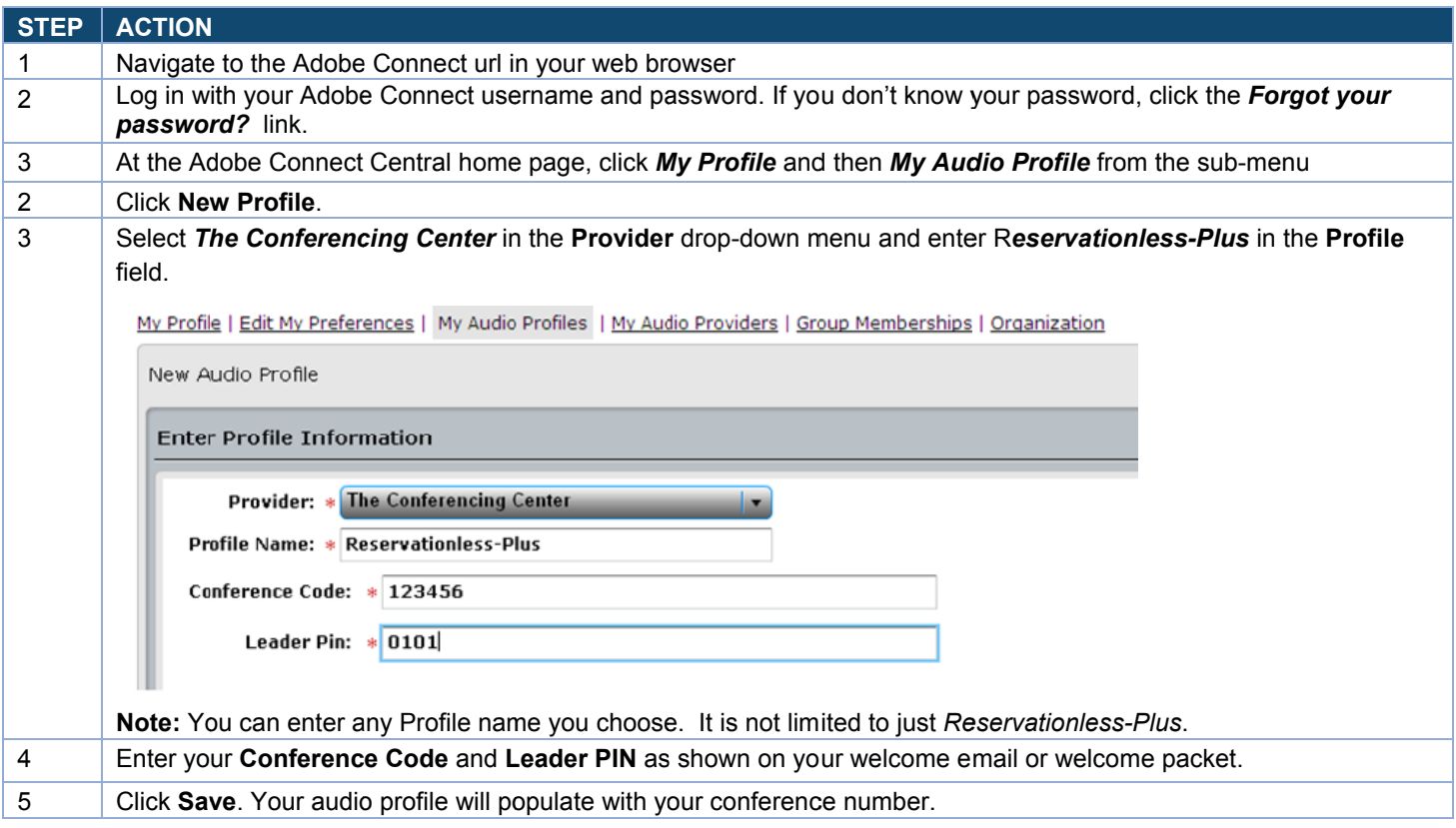

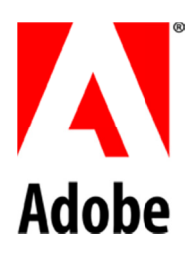

### **Creating a Meeting**

**Note:** Meeting instances are persistent and always available for future instances regardless of time. Bookmark this URL for easy access to future meetings.

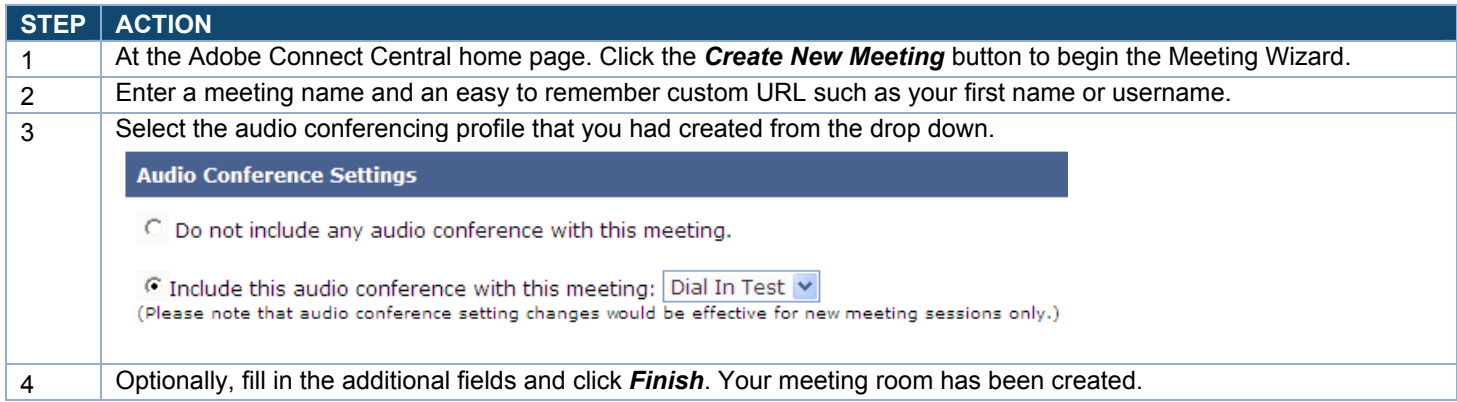

### **Starting Your Meeting**

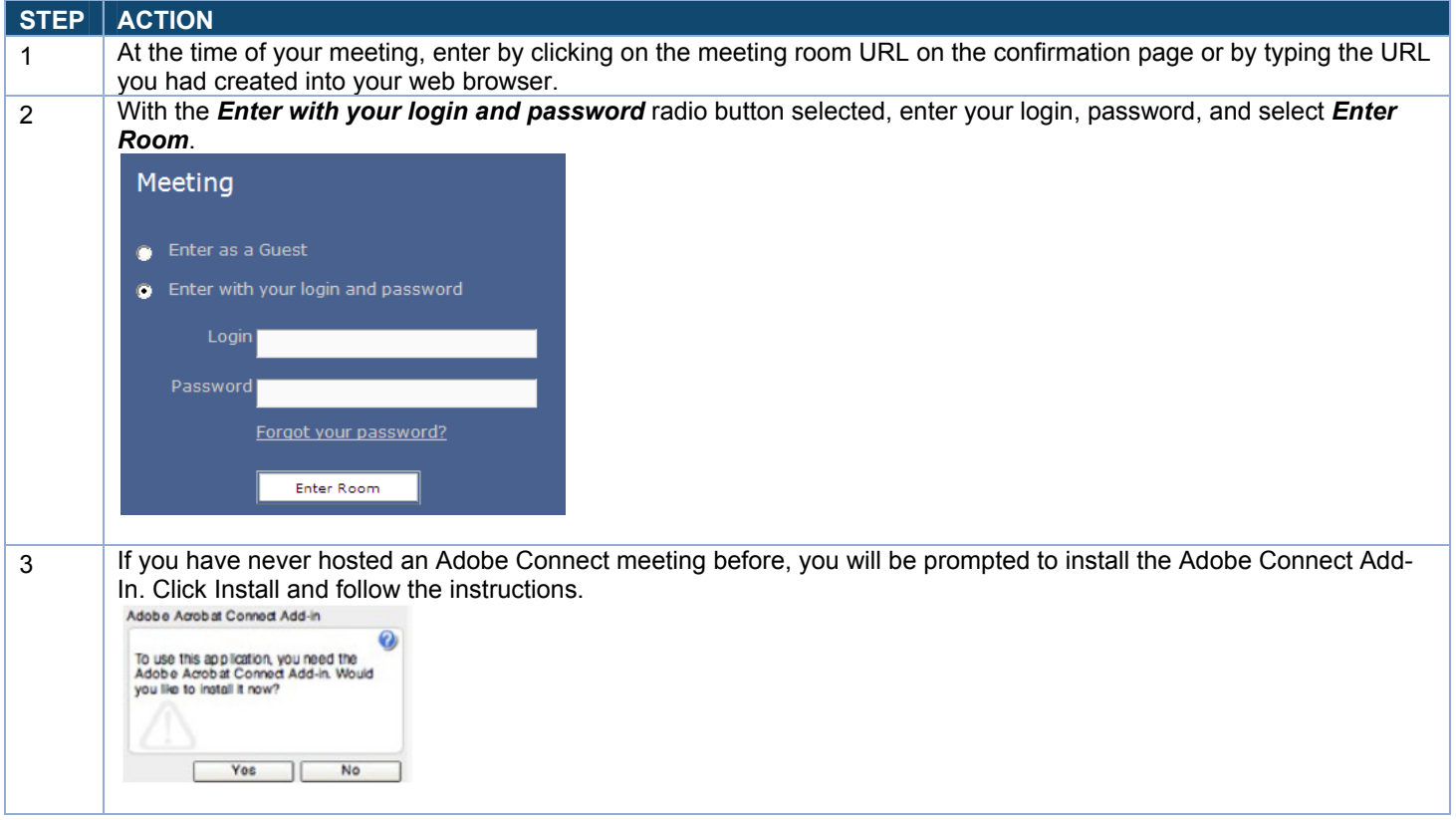

## **Starting an Audio Conference In-meeting**

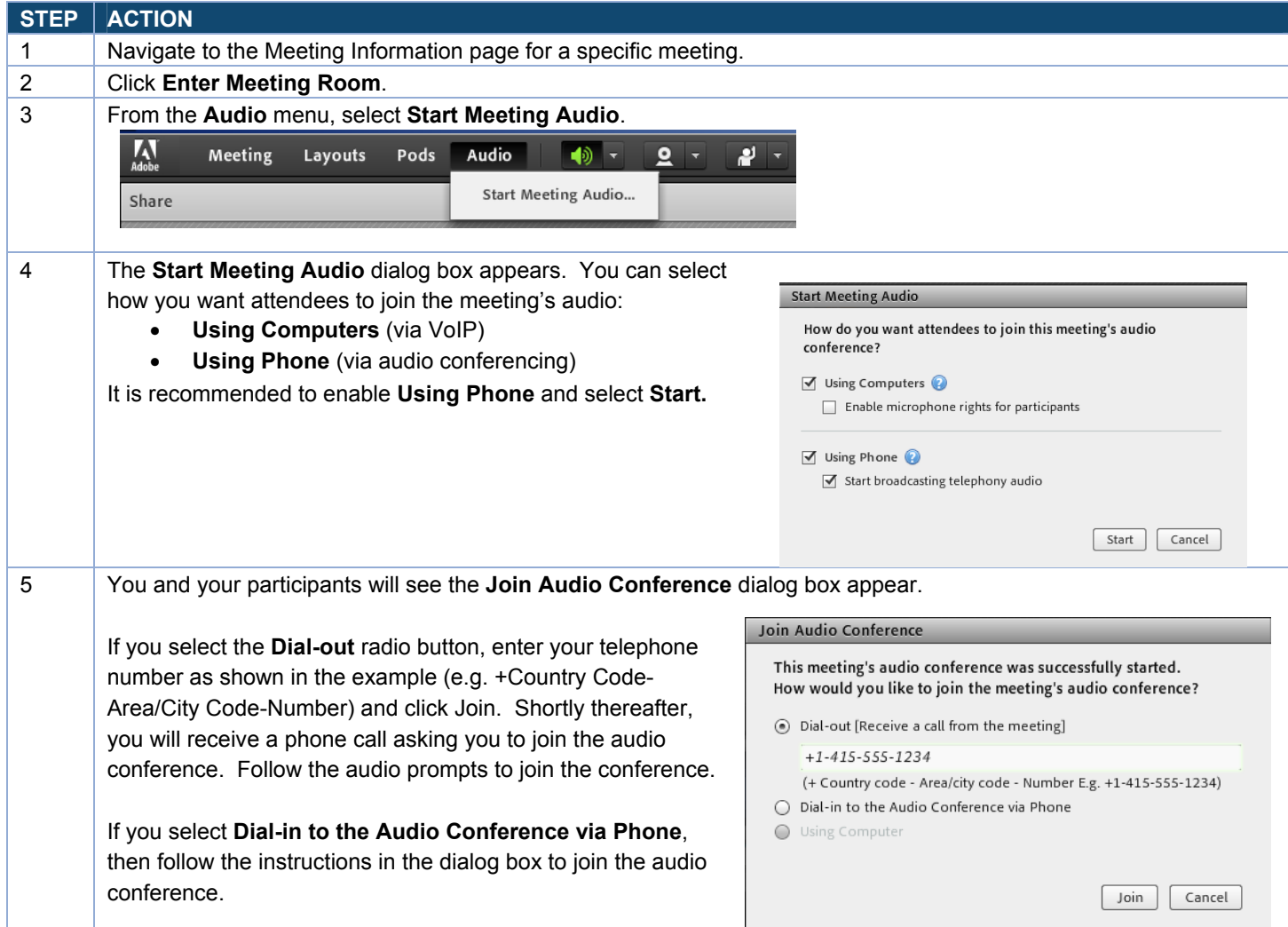

# **Sharing Content**

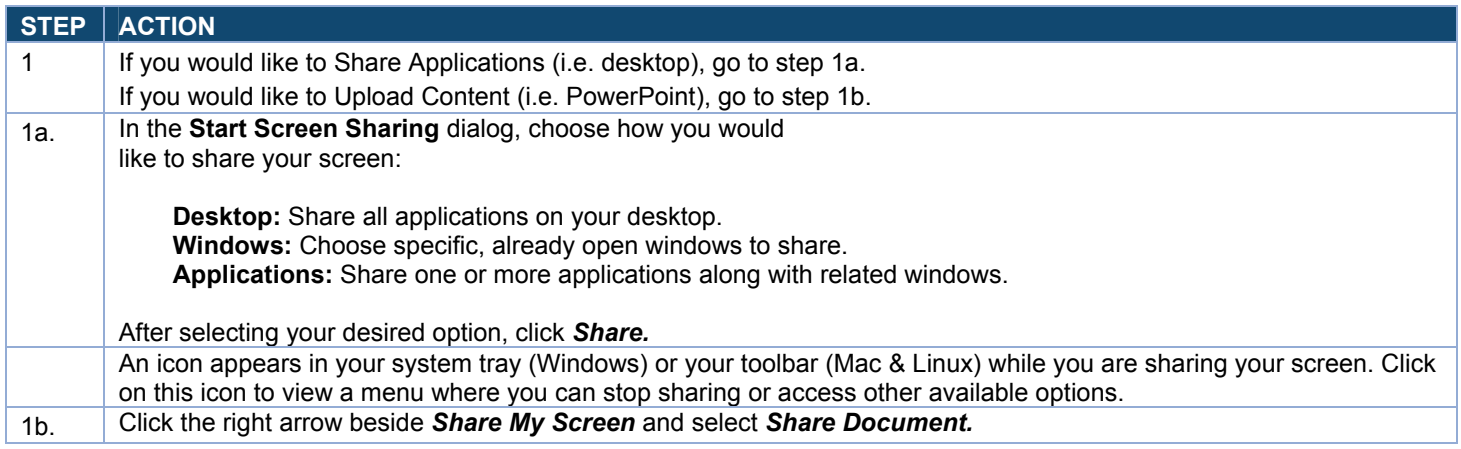

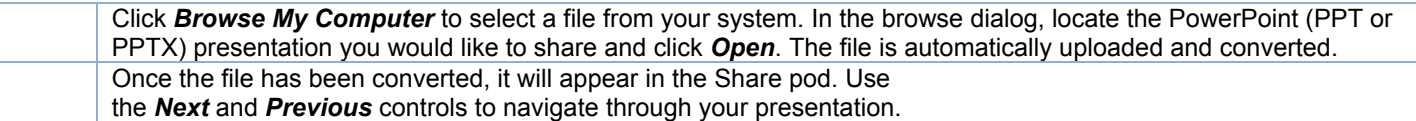

# **Record a Meeting**

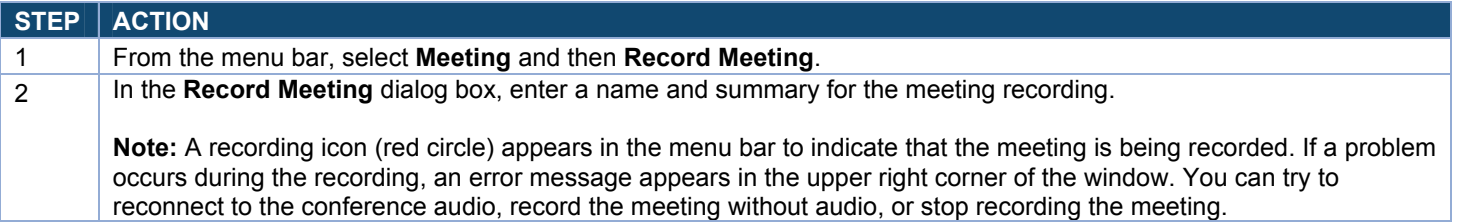